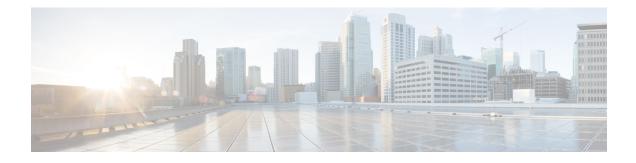

# **Remote PHY DVB Video on Demand**

The Digital Video Broadcasting (DVB) protocol for encrypting video services as defined in the ETSI TS 103 197 DVB Simulcrypt specification has been implemented on the line card for DVB R-PHY on Cisco cBR-8. This document contains an overview of the commands for configuring DVB and the commands for viewing the status of the encryption of services.

#### **Finding Feature Information**

Your software release may not support all the features that are documented in this module. For the latest feature information and caveats, see the release notes for your platform and software release. The Feature Information Table at the end of this document provides information about the documented features and lists the releases in which each feature is supported.

Use Cisco Feature Navigator to find information about the platform support and Cisco software image support. To access Cisco Feature Navigator, go to the link http://tools.cisco.com/ITDIT/CFN/. An account at the http://www.cisco.com/ site is not required.

- Information About DVB VOD, page 1
- How to Configure DVB, page 4
- Configuration Examples, page 7
- Additional References, page 10
- Feature Information for RPHY DVB VoD Suppot, page 10

## Information About DVB VOD

### **Overview of DVB VOD**

This feature enables the operator to scramble the video sessions on the chassis. It involves the configuration to establish a connection with the Entitlement Control Message Generator (ECMG) and the Event Information Scheduler (EIS).

The two primary modes of scrambling are: session based scrambling and tier-based scrambling. The basic difference between the two modes is that the manner in which the Entitlement Control Messages (ECM) are requested from the ECMG. For session based scrambling, a control word (CW) is generated once every Crypto

I

Period (CP) and the ECM is requested for each session. For tier-based scrambling, the control word is generated once every CP and the ECM generated by the ECMG for the CW is used by all the sessions in the chassis.

### **Session based Scrambling Setup**

The connection with the external EIS Server is established via the Virtual Port Group in the Supervisor. The connection with the external ECMG server is established via the linecard.

#### Figure 1: Session based Setup

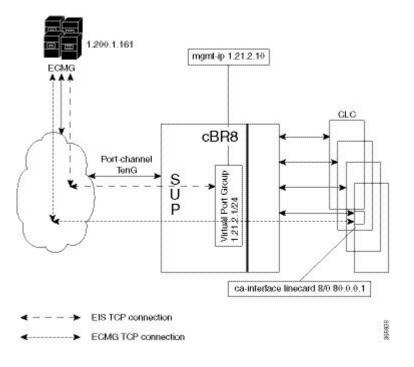

### **Fail-to-Clear**

The fail-to-clear-duration feature is supported on DVB sessions and DualCrypt encryption modes. Based on the session encryption, the following two features are supported on the Cisco cBR Series Converged Broadband Routers.

#### Fail-to-Clear Duration for DVB Session-based Encryption

This feature is used along with DVB or DualCrypt encryption with external Event Information Scheduler (EIS) configuration. When encryption for a session fails in Cisco cBR-8, this feature enables the operator to control the configured DVB-encrypted sessions to function without encryption for a configured duration. If the encryption still fails, the DVB session is marked as Fail-to-black after the fail-to-clear duration timeout.

#### Fail-to-Clear for DVB Tier-based Encryption

This feature is used along with Tier-based configuration. When encryption for a session fails in Cisco cBR-8, this feature enables the operator to control the configured DVB-encrypted sessions to function without encryption.

If fail-to-clear is configured, tier-based configuration is enabled, and then if the encryption fails, the DVB session's Encrypt Status is marked as clear. The status changes to Encrypted when the encryption starts.

This feature is not enabled by default.

## **Tier based Scrambling Setup**

The connection with the external ECMG server is established via the Virtual Port Group in the Supervisor.

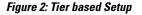

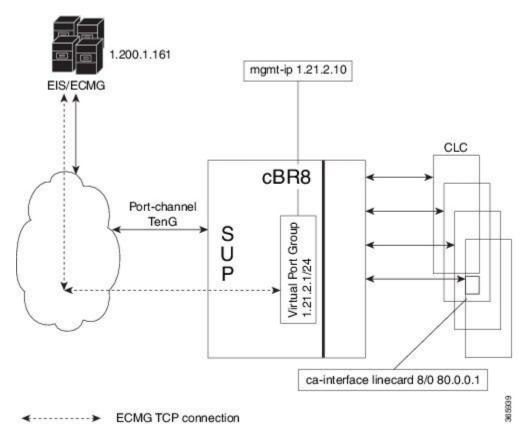

## **Restrictions for DVB**

- This feature is applicable only for remapped table based sessions.
- Fail-to-clear-duration feature is applicable only to session-based scrambling for DVB CAS encryption.
- Fail-to-clear feature is applicable only to DVB tier-based scrambling sessions.

## **How to Configure DVB**

### **Configuring RPHY DVB VoD**

#### **Before You Begin**

- Virtual Port Group interface must be configured and the management IP for DVB must be identified.
- Management interface is set to this Virtual Port Group interface under cable video configuration.
- Logical Edge Device is configured with the table based protocol.
- The encryption algorithm of the linecard is set to DVB-CSA.
- For session based scrambling, the CA interface on the linecard and the route for reaching the ECMG server must be specified.

To configure session based scrambling, follow the steps below:

```
enable
config terminal
  interface int id
    vrf forwarding vrf_script_red_1
    ip address ip-address subnet-mask
    no mop enabled
    no mop sysid
    exit
  cable video
    mgmt-intf VirtualPortGroup group id
    encryption
      linecard slot/bay ca-system dvb scrambler dvb-csa
      dvb
        route-ecmg ECMG Server IP Address Netmask Interface Forwarding Router IP Address
        mgmt-ip management ip address
        eis EIS name id EIS id
          listening-port <1-65535> bind led id <led id | led name>
        ca-interface linecard slot/bay IP_Address
        ecmg ECMG_Name id ECMG_ID
          mode vod linecard slot/bay
          type standard
          ca-system-id CA_System_ID CA_Subsystem_ID
          auto-channel-id
          ecm-pid-source sid
          connection id ID priority connection priority IP Address Port
    service-distribution-group sdg name id SDG ID onid onid number
      rpd downstream-cable slot/subslot/bay
    virtual-carrier-group vcg-name id vcg_id
      encrypt
      service-type narrowcast
      rf-channel channel tsid tsid number output-port-number number
    bind-vcg
      vcg vcg-name sdg sdg-name
    logical-edge-device led-name id led id
      protocol gqi
        mgmt-ip IP Address
        mac-address MAC address
        server server_ip_address
        keepalive retry \overline{3} interval 10
        reset interval 8
        virtual-edge-input-ip IP address input-port-number 1
        vcg vcg-name
        active
```

The fail-to-clear-duration is measured in seconds. The valid values are in the range from 0 to 10800 seconds. The default value is 0.

To configure tier based scrambling, follow the steps below:

```
enable
config terminal
  interface VirtualPortGroup group id
    vrf forwarding Mgmt-intf
    ip address ip-address subnet-mask
   no mop enabled
   no mop sysid
    exit
  cable video
   mgmt-intf VirtualPortGroup group id
    encryption
      linecard slot/bay ca-system dvb scrambler dvb-csa
      dvb
        route-ecmg ECMG Server IP Address Netmask Interface Forwarding Router IP Address
        ecmg ECMG Name id ECMG ID
          mode tier-based
          type standard
          ca-system-id CA System ID CA Subsystem ID
          auto-channel-id
          ecm-pid-source sid
          connection id ID priority connection_priority IP Address Port
        tier-based
          ecmg id ECMG ID access- criteria access criteria in hex
          fail-to-clear
          enable
    service-distribution-group sdg name id SDG ID onid onid number
      rpd downstream-cable slot/subslot/port
    virtual-carrier-group vcg-name id vcg id
     encrypt
      service-type narrowcast
      rf-channel channel tsid tsid number output-port-number number
    bind-vcg
     vcg vcg-name sdg sdg-name
    logical-edge-device led-name id led id
      protocol table-based
        virtual-edge-input-ip IP address input-port-number 1
        vcg vcg-name
       active
    table-based
      vcg vcg-name
       rf-channel channel
         session session name input-port id start-udp-port udp port number processing-type
 remap start-program 1 cbr
```

Note

If the tier-based configuration is already enabled, you must first disable the tier-based configuration using the **no enable**, before you configure fail-to-clear feature.

### Verifying the DVB Configuration

To verify the configuration of the encryption algorithm on the linecard, use the **show cable video encryption linecard** command as shown in the example below:

```
Router# show cable video encryption linecard 7/0
Line card: 7/0
CA System Scrambler DVB-Conformance
```

dvb dvb-csa Enabled

To verify the ECMG connection, use the **show cable video encryption dvb ecmg id** *id* **connection** command as shown in the example below:

```
Router# show cable video encryption dvb ecmg id 1 connection
```

1 polaris\_ecmg01 standard 0x4748 0x0 sid 0 0 1 1 Enabled RP 1 Tier-Based

ECMG Connections for ECMG ID = 1

| Conn | Conn     | IP      | Port   | Channel | Conn   | Open    |
|------|----------|---------|--------|---------|--------|---------|
| -ID  | Priority | Address | Number | ID      | Status | Streams |
|      |          |         |        |         |        |         |

1 1 10.10.1.1 8888 1 Open 1

The sample output of the session based scrambling configuration verification command is shown below:

Router# show cable video encryption dvb ecmg id 7 connection

|                                  | ECMG<br>Chan Slot |                     | CA Sy:<br>ECMG    | s CA Subs     | sys PID | Lower         | Upper | Streams/ | Open Streams/    |      |
|----------------------------------|-------------------|---------------------|-------------------|---------------|---------|---------------|-------|----------|------------------|------|
| ID                               | Name              | Type<br>Connections | ID<br>Applicatio  | ID<br>on      | Source  | limit         | limit | ECMG     | ECMG             | ID   |
|                                  | ecmg-7<br>led 7   | stand<br>1          | lard 0x950<br>VOD | 0x1234        | sid     | 0             | 0     | 1680     | 1680             |      |
| ECMG Connections for ECMG ID = 1 |                   |                     |                   |               |         |               |       |          |                  |      |
|                                  |                   | IP<br>Address       |                   | Channel<br>ID |         | pen<br>treams |       |          |                  |      |
| 1<br>The s                       | 1                 | 10.10.1.10          |                   |               | Open 1  | 11            | C     |          | Orran Streamer f | .1.1 |

The status of the connection with the ECMG Server is indicated by the Conn Status. The Open Streams field indicates the number of Active ECM Streams.

To verify the EIS connection, use the **show cable video encryption dvb eis id** *id* command as shown in the example below:

| Rou | ter# :      | show cable <sup>.</sup> | video encryp     | ption | dvb eis : | id 1           | <br>                      |  |
|-----|-------------|-------------------------|------------------|-------|-----------|----------------|---------------------------|--|
|     | EIS<br>Name |                         | Management<br>TP |       |           | CP<br>Duration | Fail-To-Clear<br>Duration |  |
|     |             |                         |                  |       |           |                | <br>                      |  |

1 test 10.10.1.11 10.10.1.1 9898 DISABLED 0 DISABLED 400 Connected To verify the CA Interface configuration in the case of session based scrambling, use the **show cable video encryption dvb ca-interface brief** command as shown in the example below:

Router# show cable video encryption dvb ca-interface brief CA Interface configuration

| Linecard   | IP Address    | VRF  |
|------------|---------------|------|
| 7          | 10.10.1.1     | N/A  |
| ECMG Route | configuration |      |
| IP Address | NetMast       |      |
| 10.10.1.10 | 255.255.255   | .224 |

To verify the encryption status of the sessions, use the **show cable video session logical-edge-device id** command as shown in the example below:

```
Router# show cable video session logical-edge-device id 1
Total Sessions = 1
                                                          UDP
Session Output Streaming Session Session Source
                                                               Output Input
Output Input Output Encrypt Low
                                            Session
      Port Type Type Ucast Dest IP/Mcast IP (S, G) Port Program State
Id
State Bitrate Bitrate Type
                            Status Latency Name
1048576 1
                      UDP
                            10.10.1.1
                                                        49167 20
             Remap
                                                                     ACTIVE-PST
  1695161 1689747 DVB
                        Encrypted N
                                         dvbsess.1.0.1.0.23167
```

To verify the ECM PID and whether the CA Descriptor is added to the PMT, use the **show cable video session logical-edge-device id session-id** command as shown in the example below:

### **Troubleshooting Tips**

If some configuration errors occur, see the following troubleshooting tips:

- The Management IP must be unique and in the subnet of virtual port group.
- Ensure that the ECMG Server is pingable with source interface as the virtual port group from the Cisco cBR-8 console. This indicates that the ECMG Server is reachable and route is valid.
- Ensure that the TCP port number configured for the ECMG Server in the Cisco cBR-8 is the same as that of the ECMG Server listening port.
- Ensure that the management IP is pingable from the EIS Server. Otherwise, check the routing between the cBR-8 chassis and the EIS server.
- Ensure that the listening port that is configured for the EIS is used for establishing the connection from the EIS Server.
- Ensure that the Virtual Port Group interface is active.
- Ensure that the TenGigabitEthernet interface using which the management traffic reaches the Cisco cBR-8 and the interface through which the CA interface route is configured are active.

## **Configuration Examples**

This section provides examples for the DVB configuration.

### **Example: Basic Session-based Scrambling Configuration**

```
enable
config terminal
   interface VirtualPortGroup0
   vrf forwarding vrf_script_red_1
    ip address 10.10.1.1 255.255.2254
```

```
no mop enabled
 no mop sysid
  exit
cable video
 mgmt-intf VirtualPortGroup 0
  encryption
   linecard 7/0 ca-system dvb scrambler dvb-csa
   dvb
     route-ecmg 10.20.1.1 255.255.225 TenGigabitEthernet4/1/2 10.20.1.1
     mgmt-ip 10.10.1.2
      eis eis-1 id 1
       listening-port 8890 bind led id 1
      ca-interface linecard 7/0 10.30.1.1
      ecmg ecmg-7 id 7
       mode vod linecard 7/0
        type standard
       ca-system-id 950 1234
       auto-channel-id
        ecm-pid-source sid
        connection id 1 priority 1 10.20.1.3 8888
  service-distribution-group sdg-1 id 1 onid 1
   rpd downstream-cable 7/0/1
  virtual-carrier-group vcg-1 id 1
   encrypt
    service-type narrowcast
    rf-channel 0 tsid 1 output-port-number 1
 bind-vcg
   vcg vcg-1 sdg sdg-1
  logical-edge-device led-1 id 1
   protocol table-based
    virtual-edge-input-ip 192.0.2.0 input-port-number 1
   vca vca-1
   active
  table-based
   vcg vcg-1
  rf-channel 0
 session dvb-1 input-port 1 start-udp-port 49152 processing-type
```

### **Example: Basic Tier-based Scrambling Configuration**

remap start-program 1 cbr

```
enable
config terminal
  interface VirtualPortGroup0
    vrf forwarding vrf_script_red_1
    ip address 10.10.1.1 255.255.224
   no mop enabled
   no mop sysid
   exit
  cable video
   mgmt-intf VirtualPortGroup 0
    encryption
      linecard 7/0 ca-system dvb scrambler dvb-csa
     dvb
        route-ecmg 10.20.1.0 255.255.224 TenGigabitEthernet4/1/2 10.20.1.1
        ecmg ecmg-7 id 7
         mode tier-based
          type standard
          ca-system-id 950 1234
         auto-channel-id
          ecm-pid-source sid
          connection id 1 priority 1 10.20.1.3 8888
        tier-based
          ecmg id 7 access-criteria 1122334455
          fail-to-clear
          enable
    service-distribution-group sdg-1 id 1 onid 1
      rpd downstream-cable 7/0/1
   virtual-carrier-group vcg-1 id 1
```

```
encrypt
service-type narrowcast
rf-channel 0 tsid 1 output-port-number 1
bind-vcg
vcg vcg-1 sdg sdg-1
logical-edge-device led-1 id 1
protocol table-based
virtual-edge-input-ip 192.0.2.0 input-port-number 1
vcg vcg-1
active
table-based
vcg vcg-1
rf-channel 0
session dvb-1 input-port 1 start-udp-port 49152 processing-type remap start-program
l cbr
```

### Example: Basic Session-based Dualcrypt Scrambling Configuration

```
enable
config terminal
  interface VirtualPortGroup0
    vrf forwarding vrf_script_red_1
    ip address 10.10.1.1 255.255.255.224
    no mop enabled
    no mop sysid
   exit
  cable video
   mgmt-intf VirtualPortGroup 0
    encryption
      linecard 7/0 ca-system dvb scrambler dvb-csa
     dvb
        route-ecmg 10.20.1.0 255.255.224 TenGigabitEthernet4/1/2 10.20.1.1
        mgmt-ip 10.10.1.2
        eis eis-1 id 1
          listening-port 8890 bind led id 1
        ca-interface linecard 7/0 10.30.1.1
        ecmg ecmg-7 id 7
          mode vod linecard 7/0
          type standard
          ca-system-id 950 1234
          auto-channel-id
          ecm-pid-source sid
          connection id 1 priority 1 10.20.1.3 8888
    service-distribution-group sdg-1 id 1 onid 1
      rpd downstream-cable 7/0/1
    virtual-carrier-group vcg-1 id 1
      encrypt
      service-type narrowcast
      rf-channel 0 tsid 1 output-port-number 1
    bind-vcg
     vcg vcg-1 sdg sdg-1
    logical-edge-device led-1 id 1
     protocol gqi
       mgmt-ip 10.10.1.3
        mac-address xxxx.yyyy.zzzz
        server 10.20.1.2
        keepalive retry 3 interval 10 reset interval 8
        virtual-edge-input-ip 192.0.2.0 input-port-number 1
        vcg vcg-1
        active
```

# **Additional References**

#### **Related Documents**

| Related Topic                     | Document Title                                   |
|-----------------------------------|--------------------------------------------------|
| Configuring Tier-Based Scrambling | Cisco RF Gateway 10 Software Configuration Guide |

#### **Technical Assistance**

| Description                                                                                                    | Link                         |
|----------------------------------------------------------------------------------------------------|------------------------------|
| The Cisco Support website provides extensive online<br>resources, including documentation and tools for<br>troubleshooting and resolving technical issues with<br>Cisco products and technologies.                                                                      | http://www.cisco.com/support |
| To receive security and technical information about<br>your products, you can subscribe to various services,<br>such as the Product Alert Tool (accessed from Field<br>Notices), the Cisco Technical Services Newsletter,<br>and Really Simple Syndication (RSS) Feeds. |                              |
| Access to most tools on the Cisco Support website requires a Cisco.com user ID and password.                                                                                                    |                              |

# **Feature Information for RPHY DVB VoD Suppot**

Use Cisco Feature Navigator to find information about platform support and software image support. Cisco Feature Navigator enables you to determine which software images support a specific software release, feature set, or platform. To access Cisco Feature Navigator, go to http://www.cisco.com/go/cfn. An account on Cisco.com is not required.

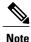

The table below lists only the software release that introduced support for a given feature in a given software release train. Unless noted otherwise, subsequent releases of that software release train also support that feature.

| Feature Name         | Releases                                      | Feature Information                                         |  |
|----------------------|-----------------------------------------------|-------------------------------------------------------------|--|
| RPHY DVB VoD Support | Cisco 1x2 / Compact Shelf RPD<br>Software 3.1 | This feature was introduced on the Cisco Remote PHY Device. |  |